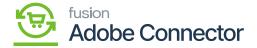

## **Managing Product Data**

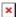

You need to enter the [Inventory ID] of the product which you have created within Acumatica. After generating the JSON file, you will be able to see the value that is getting passed through the connector from Acumatica to Magento.

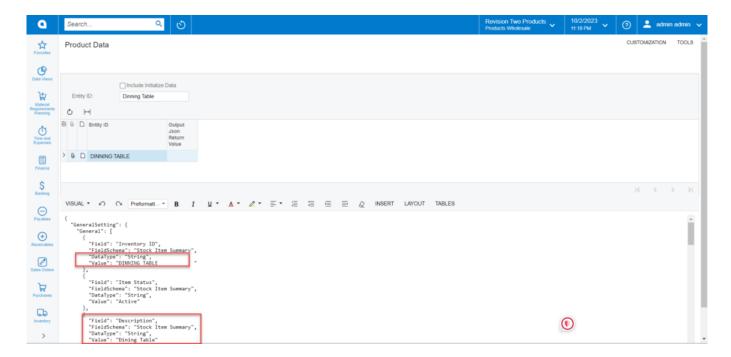

Here in the JSON file the Product

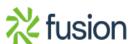